# 【パッチファイル置き換え手順】 **2014/7/7**発行

**2015/7/30**更新

### ■はじめに・・・(本パッチの必要性について)

**ND400ver3.x**以前を機器登録している状態で、**ND400ver4.0x**にバージョンアップ後、再読み込 みすると、カメラ情報が削除されてしまう問題があります。

これに解決するには、本パッチを対応させる必要があります。

本パッチは**ASM10 Ver.2.01**上でしか動作致しません。

それ以前のバージョンをご使用の場合は、**Ver.2.01**にバージョンアップした後に本手順を実施 いただきますようお願い致します。

#### ■手順

**1.** パッチをダウンロード(**PC**保存)する。**(2015//7/30**更新)

**2.** ダウンロードファイルを**ASM10**がインストールされている**PC**上で解凍する。

**3.** 次の **3**ファイルが格納されていることを確認する。

①**asm10set.exe**

②**setting.dll**

③**equipments.xml**

**4.** 下記フォルダ(標準設定で**ASM10**がインストールされている場合)を開き、

手順 **3**で確認したファイルを置き換える。

・ファイル①②

**C:¥Program Files¥Panasonic¥ASM10**

※**64bit**版の場合は、**C:¥Program Files(x86)¥Panasonic¥ASM10**

・ファイル③

**C:¥Program Files¥Panasonic¥ASM10¥aplxml**

※**64bit**版の場合は、**C:¥Program Files(x86)¥Panasonic¥ASM10¥aplxml**

## ■ファイル①2 置換え先 格納フォルダ

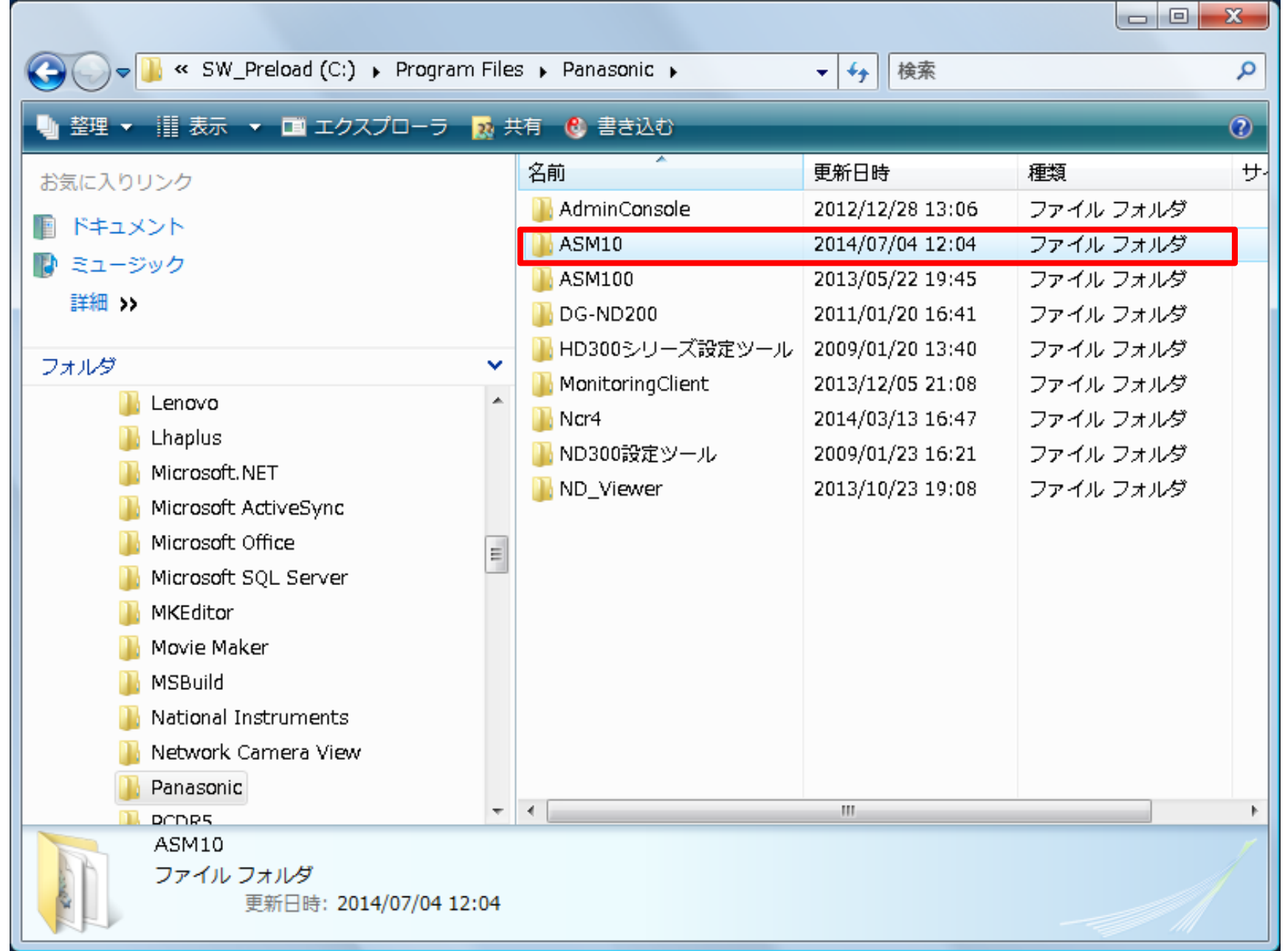

## ■ファイル③ 置換え先 格納フォルダ

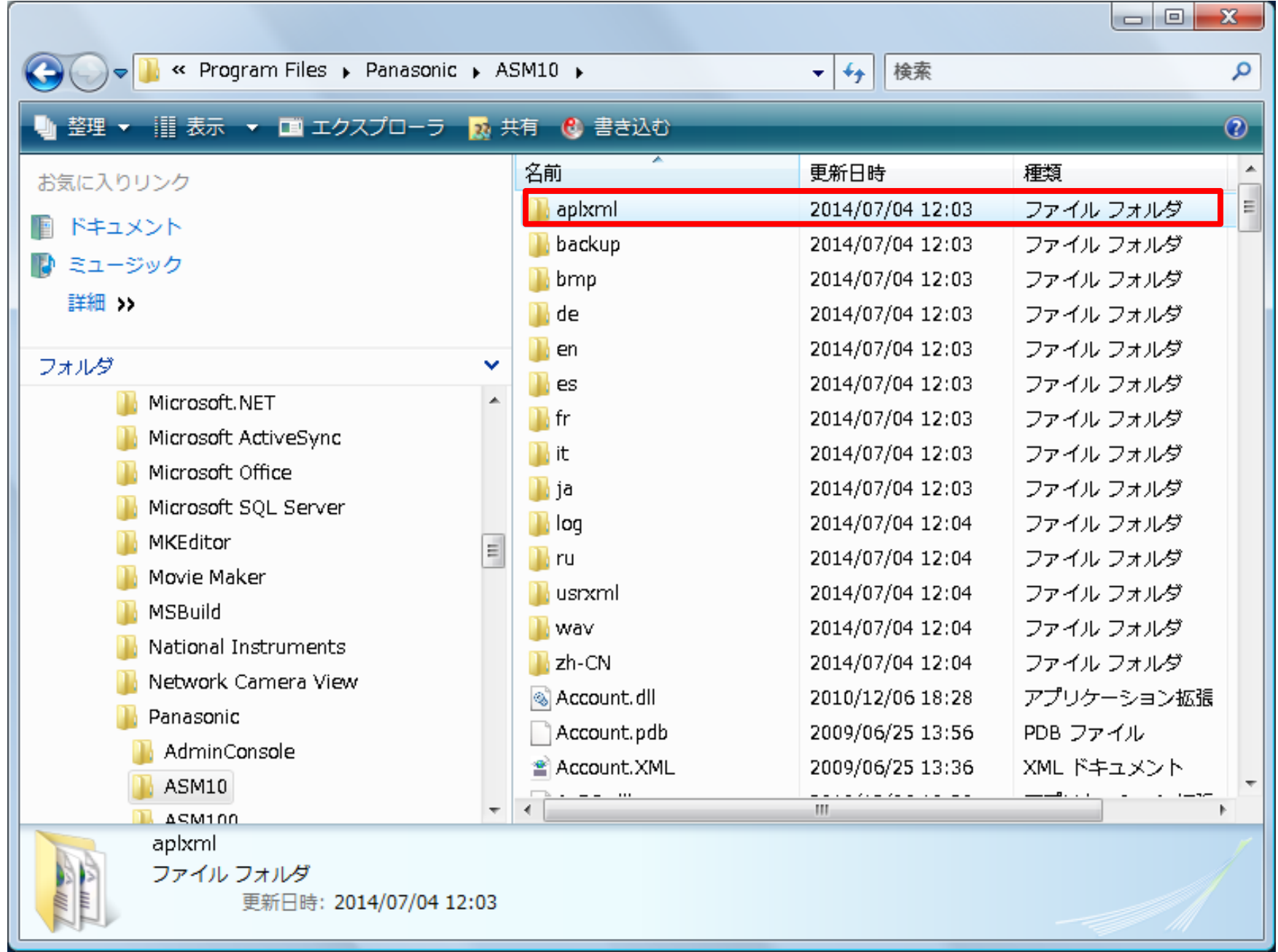